## **Multi-Factor Authentication**

To help keep your University of Lincoln account secure, ICT Services are upgrading all user accounts to use Multi-Factor Authentication.

Multi-Factor Authentication is a system which requires you to prove your identity through a second verification method. This could include a code sent to your mobile, a mobile app, or a call to your office phone.

When you attempt to access any application through the University login screen (such as Blackboard, Library or Office 365) you will be presented with a screen asking you for additional security verification (see below).

## **First-Time Setup for MFA Verification**

- The default verification method is the Microsoft Authenticator App. We strongly recommend using this as one of your verification methods.
- 2. Follow the "Download now" link to set it up on your mobile device, then click "Next".
- 3. Follow the instructions that appear on-screen.

## **Setting up more Verification Methods**

We recommend setting up at least two different verification methods. Once you have set up the Microsoft Authenticator App, log in to Log in to your work account directly via <a href="Incn.ac/mwamicrosoft">Incn.ac/mwamicrosoft</a> and select "Security Info".

From here, you will be able to check existing verification methods and add more by selecting the "Security Info" tab on the left, followed by "+ Add method".

Please Note: Your email address and security questions will **only** be used for Self-Service Password Resets - **not Multi-Factor Authentication**.

Please remember to keep your verification methods and other security info up-to-date to ensure you don't lose access or the ability to use our Self-Service Password Reset system.

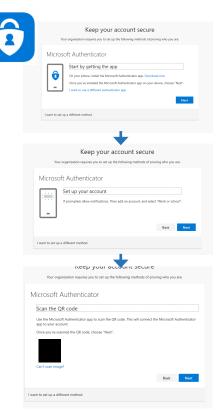

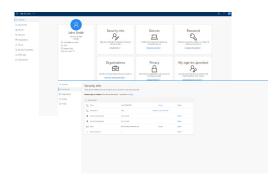

If you would like further information about this or have any questions, please contact the ICT Service Desk on 01522 88 6500 or e-mail us at <a href="ICT@lincoln.ac.uk">ICT@lincoln.ac.uk</a>

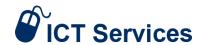